# **Kernel 8.0; Patch XU\*8.0\*702 Quick Reference Guide**

This document helps orient the end-user on how to work with the tools and components updated with Veterans Health Information Systems and Technology Architecture (VistA) Kernel Patch XU\*8.0\*702. It is a quick reference guide that includes links to additional resources.

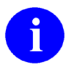

**NOTE:** Sites should update their "New Employee Orientation" materials to include an explanation about managing Access/Verify codes, Personal Identification Verification (PIV), 2-Factor Authentication (2FA), and Link-My-Account activities.

Since each site may have their own protocol for communicating to end-users, this document helps provide guidance that could be used in a variety of ways.

The intended audience for this document includes the following site personnel:

- Area Managers
- Automated Data Processing Application Coordinator (ADPACS)
- Chief Health Informatics Officer (CHIO)

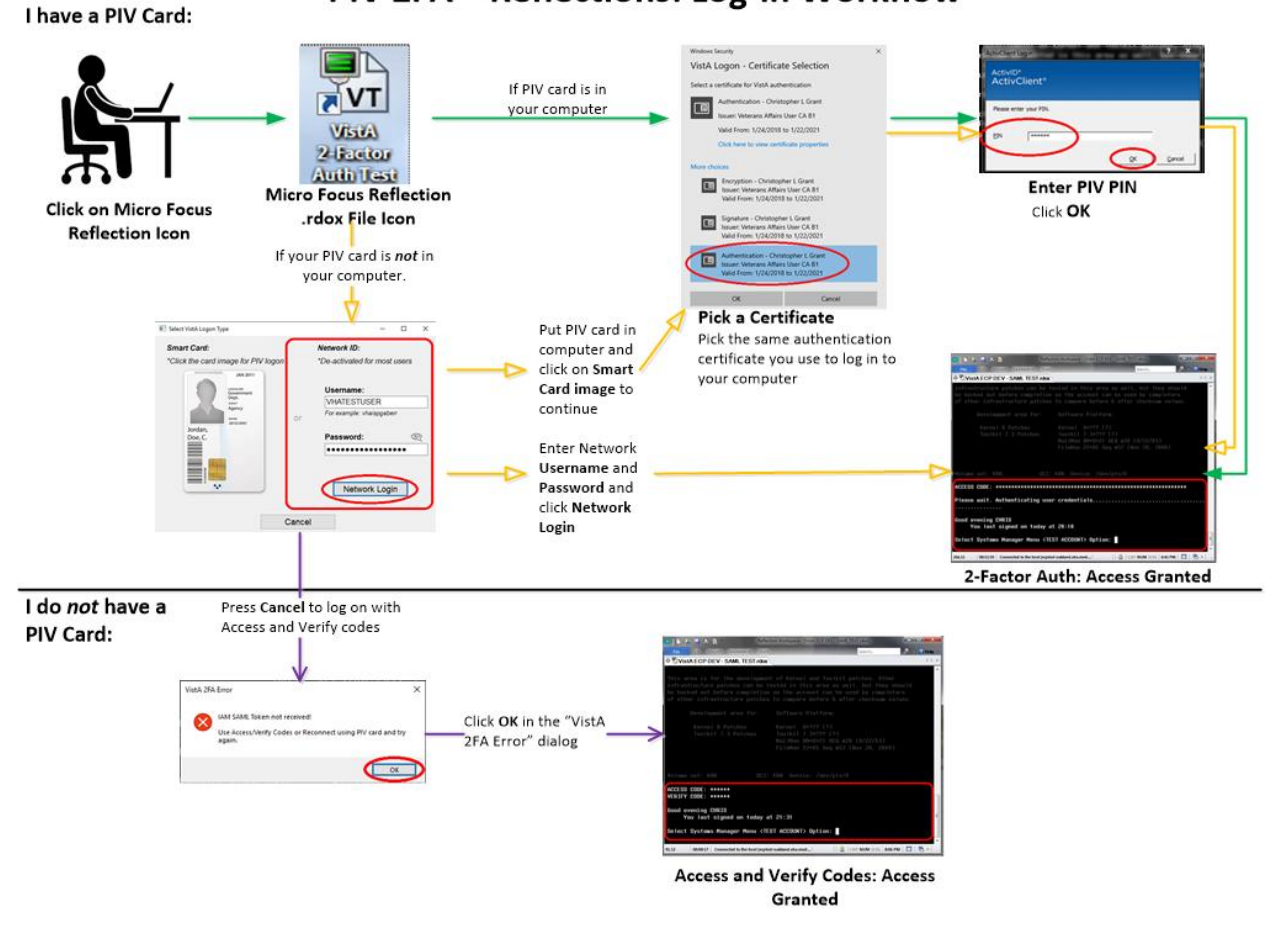

# PIV 2FA-Reflections: Log-in Workflow

## **Prerequisites**

Make sure you have the following tools and access available:

- **PIV Card Reader—**Confirm that you have a working Smart Card reader (which may be on the keyboard, on the side of a laptop, or separate).
- **PIV Card—**Make sure your PIV card is active and up-to-date.
- **Personal Identification Number (PIN)—**Know your PIV card PIN.
- **Link My Account—**For first time user, make sure you link your VistA credentials to your PIV credentials using the Identity and Access Management (IAM) **Link My Account** application.
- **DLL File—**Performs the authentication with IAM and returns a Security Assertion Markup Language (SAML) token. You do *not* need to download this file; Client Tech pushes this file to all workstations.

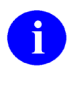

**REF:** If you get a DLL error, see the "Missing DLL" section in the *Patch XU\*8.0\*702 Deployment, Installation, Back-Out, and Rollback (DIBR) Guide*.

• **.rdox File—**Micro Focus® Reflection [v16] terminal emulator software session file. Information Technology Operations and Services (ITOPS) configures this file for you and makes it available via the Region 2 Gold Star Test folder.

## **New User Signon Processes**

This section describes the scenario when a new user (brand new Access/Verify codes) attempts to use the IAM **Link My Account** webpage to provision their PIV card with a VistA system. The results are that you *cannot* link your PIV to a VistA account if the Verify code is **NEW** or **EXPIRED**. Technically, a new or expired Verify code is the same thing, since assigning a new Verify code to a user just presets the code's expiration date back by several years; thus, forcing an entry of a new Verify code during the user's first login.

<span id="page-1-0"></span>To provision new users and link their PIV to VistA, do the following:

- 1. Log onto VistA for the first time using assigned Access/Verify code pair:
	- a. Use a PIV-enabled **.rdox** session file for Micro Focus® Reflection.
	- b. Press **Cancel** at the PIV card prompt.
	- c. Press **OK** in the dialog that no SAML Token was received.
	- d. Enter your initial Access/Verify codes provided and change your Verify code.
- 2. Use the IAM **Link My Account** website to provision your PIV card to the VistA system using your Access and Verify codes the user created in [Step 1.](#page-1-0)
- 3. Complete. Subsequent PIV logons to that VistA system would be functional and future Verify code expirations will be ignored when logging in using their PIV card.

#### **Link My Account**

All Micro Focus® Reflection users need to use **Link My Account** (LMA) for associating your Personal Identification Verification (PIV) credentials to your VistA credentials.

Users that do *not* have a PIV card or know their Personal Identification Number (PIN) number may cancel out of the PIV/PIN authentication process and continue to use your VistA Access/Verify code.

From the **Link My Account Summary Sheet** site (VA Intranet site), follow the step-by-step instructions (see ServiceNow **KB0013359** [VA Intranet site]) to link your Provisioning Account and VistA Account.

#### **Technical Support**

For help in troubleshooting PIV IAM 2FA signon issues, please consult the following:

- **PIV Issues—**Contact your local PIV Office PIV Badge Office, Enterprise Service Desk (ESD) Support: **1-855-673-4357** (TTY **844-224-6186**), or email **[PIVHelpRequests@va.gov](mailto:PIVHelpRequests@va.gov)**.
- **VistA account or Access/Verify Issues—**Contact your local Information Technology (IT) support or Enterprise Service Desk (ESD) Support: **1-855-673-4357** (TTY **844-224-6186**).
- **Link my Account Issues—**Contact the IAM Help Desk via Enterprise Service Desk (ESD):
	- o Phone: **1-855-673-4357**.
	- o TTY (Hearing Impaired Only): **1-844-224-6186**.

These lines are available **24** hours a day, **7** days a week.

- **DLL Issues—**If missing the **XUIAMSSOi.dll** file, send a ServiceNow (SNOW) ticket to the Client Tech **IO.PS.FO.CLIENTTECH.TRIAGE** group.
- **.rdox File Issues—**Support entity depends on where the file is hosted:
	- o **Client Desktop Work Stations Support**—SO IO PS ESL Client Technologies Division**:**
		- − **Technical Issues:** Please submit ticket into Service Now (SNOW) and assign to your Client Tech SNOW support team or: **IO.PS.FO.ClientTech.Triage**
		- − **Operational Questions:** Can be emailed to **[OIT ITOPS IO PS Client Tech Division](mailto:OITITOPSSOIOPSESLClientTechnologiesDivisionChiefs@va.gov)  [Chiefs](mailto:OITITOPSSOIOPSESLClientTechnologiesDivisionChiefs@va.gov)**
	- o **Citrix Application Host Support**—SO IO PS ESL Back Office Citrix Division:
		- − **Technical Issues:** Please submit ticket into Service Now (SNOW) and assign to **IO.PS.FO.BackOffice.Citrix**
		- − **Operational Questions**: Can be emailed to OIT ITOPS IO PS ESL Back Office Citrix Leadership **[OITITOPSSOIOPSESLBackOfficeCitrixLeadership@va.gov](mailto:OITITOPSSOIOPSESLBackOfficeCitrixLeadership@va.gov)**
- o **VistA Application Consolidated Server (VACS; Gold Star)** and/or **Network Application Share Server Support**—SO IO HBMC FO Applications Division:
	- − **Technical issues Support:** Please submit a Service Now (SNOW) ticket to the VAD Clinical SNOW support group (**1**, **2**, **3**, or **4**) that coincides with your former region:
		- **IO.HBMC.FO.APP.VADKERNELassign1**
		- **IO.HBMC.FO.APP.VADKERNELassign2**
		- **IO.HBMC.FO.APP.VADKERNELassign3**
		- **IO.HBMC.FO.APP.VADKERNELassign4**
	- − Operational Questions: Can be emailed to: **OIT ITOPS SO IO HBMC APP Vista Apps Supervisors**; **[REDACTED](mailto:VAITESLAPPVistaAppsSupervisors@va.gov)**

## **References**

Please refer to the following internal VA links and documents for additional information with regard to Patch XU\*8.0\*702 project team, 2FA, PIV, and IAM Link My Account:

- Reflections PIV Project SharePoint (VA Intranet site project team collaboration site)
- PIV Enabled Vista SharePoint (VA Intranet site)
- *Link My Account Summary Sheet* (VA Intranet site)
- *PIV Help.docx* (VA Intranet site)
- *[Patch XU\\*8.0\\*702 Deployment, Installation, Back-Out, and Rollback \(DIBR\) Guide](https://www.va.gov/vdl/application.asp?appid=10)*
- *[Patch XU\\*8.0\\*702 Quick Reference Guide](https://www.va.gov/vdl/application.asp?appid=10)* (this manual)
- *Patch XU\*8.0\*702 VistA-Reflection PIV 2-Factor Authentication Test Plan* (VA Intranet site)